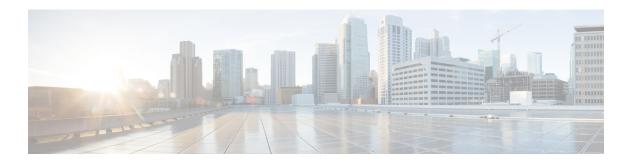

# **Troubleshooting**

- Displaying Cisco NFVI Node Names and IP Addresses, page 1
- Verifying Cisco NFVI Node Interface Configurations, page 2
- Displaying Cisco NFVI Node Network Configuration Files, page 4
- Viewing Cisco NFVI Node Interface Bond Configuration Files, page 4
- Viewing Cisco NFVI Node Route Information, page 5
- Viewing Linux Network Namespace Route Information, page 6
- Prior to Remove Storage Operation, page 6
- Troubleshooting Cisco NFVI, page 7
- Management Node Recovery Scenarios, page 9
- Recovering Compute Node Scenario, page 17
- Running the Cisco VIM Technical Support Tool, page 19
- Tech-support configuration file, page 20
- Tech-support when servers are offline, page 23
- Disk-maintenance tool to manage physical drives, page 23
- OSD-maintenance tool, page 28
- Utility to resolve Cisco VIM Hardware Validation Failures, page 32

# **Displaying Cisco NFVI Node Names and IP Addresses**

Complete the following steps to display the Cisco NFVI node names and IP addresses.

- **Step 1** Log into the Cisco NFVI build node.
- **Step 2** Display the openstack-configs/mercury\_servers\_info file.

#### The info files displays node name and address similar to the following:

```
# more openstack-configs/mercury servers info
Total nodes: 5
Controller nodes: 3
                    | Management | Provision | Tenant
           | CIMC
+----+
| test-c-control-1 | 10.10.223.13 | 10.11.223.22 | 10.11.223.22 | 169.254.133.102 | None
| test-c-control-3 | 10.10.223.9 | 10.11.223.23 | 10.11.223.23 | 169.254.133.103 | None
      I
| test-c-control-2 | 10.10.223.10 | 10.11.223.24 | 10.11.223.24 | 169.254.133.104 | None
           | Management | Provision |
           - 1
| test-c-compute-1 | 10.10.223.11 | 10.11.223.25 | 10.11.223.25 | 169.254.133.105 | None |
      | test-c-compute-2 | 10.10.223.12 | 10.11.223.26 | 10.11.223.26 | 169.254.133.106 | None |
```

Note During the Cisco NFVI deployment, SSH public keys for each node are added to .../.ssh/authorized\_keys, so you should be able to log in from the build node into each of the Cisco NFVI nodes without passwords. If, for some reason you do need account information, see the openstack-configs/secrets.yaml file on the build node.

# **Verifying Cisco NFVI Node Interface Configurations**

Complete the following steps to verify the interface configurations of Cisco NFVI nodes:

```
Step 1 SSH into the target node, for example, one of the Cisco VIM controllers:
```

```
[root@ j11-build-1~]# ssh root@j11-control-server-1
[root@j11-control-server-1 ~]#
```

**Step 2** Enter the ip a command to get a list of all interfaces on the node:

```
[root@j11-control-server-1 ~]# ip a
1: lo: <LOOPBACK,UP,LOWER_UP> mtu 65536 qdisc noqueue state UNKNOWN
    link/loopback 00:00:00:00:00 brd 00:00:00:00:00
    inet 127.0.0.1/8 scope host lo
        valid_lft forever preferred_lft forever
2: enp8s0: <BROADCAST,MULTICAST,UP,LOWER_UP> mtu 1500 qdisc mq state UP qlen 1000
        link/ether 54:a2:74:7d:42:1d brd ff:ff:ff:ff:
3: enp9s0: <BROADCAST,MULTICAST,UP,LOWER_UP> mtu 1500 qdisc mq state UP qlen 1000
        link/ether 54:a2:74:7d:42:le brd ff:ff:ff:ff:ff
4: mx0: <BROADCAST,MULTICAST,UP,LOWER_UP> mtu 1500 qdisc mq master mx state UP qlen 1000
        link/ether 54:a2:74:7d:42:le brd ff:ff:ff:ff:
5: mx1: <BROADCAST,MULTICAST,SLAVE,UP,LOWER_UP> mtu 1500 qdisc mq master mx state UP qlen 1000
```

```
link/ether 54:a2:74:7d:42:21 brd ff:ff:ff:ff:ff
6: t0: <BROADCAST, MULTICAST, SLAVE, UP, LOWER UP> mtu 1500 qdisc mq master t state UP qlen 1000
    link/ether 54:a2:74:7d:42:23 brd ff:ff:ff:ff:ff
7: t1: <BROADCAST, MULTICAST, SLAVE, UP, LOWER UP> mtu 1500 qdisc mq master t state UP qlen 1000
   link/ether 54:a2:74:7d:42:23 brd ff:ff:ff:ff:ff
8: e0: <BROADCAST, MULTICAST, SLAVE, UP, LOWER UP> mtu 1500 qdisc mq master e state UP qlen 1000
    link/ether 54:a2:74:7d:42:25 brd ff:ff:ff:ff:ff
9: e1: <BROADCAST, MULTICAST, SLAVE, UP, LOWER UP> mtu 1500 qdisc mq master e state UP qlen 1000
    link/ether 54:a2:74:7d:42:25 brd ff:ff:ff:ff:ff
10: p0: <BROADCAST, MULTICAST, SLAVE, UP, LOWER UP> mtu 1500 qdisc mg master p state UP glen 1000
    link/ether 54:a2:74:7d:42:27 brd ff:ff:ff:ff:ff
11: p1: <BROADCAST, MULTICAST, SLAVE, UP, LOWER UP> mtu 1500 qdisc mq master p state UP qlen 1000
    link/ether 54:a2:74:7d:42:27 brd ff:ff:ff:ff:ff
12: a0: <BROADCAST, MULTICAST, SLAVE, UP, LOWER UP> mtu 1500 qdisc mq master a state UP qlen 1000
    link/ether 54:a2:74:7d:42:29 brd ff:ff:ff:ff:ff
13: al: <BROADCAST, MULTICAST, SLAVE, UP, LOWER UP> mtu 1500 qdisc mq master a state UP qlen 1000
    link/ether 54:a2:74:7d:42:29 brd ff:ff:ff:ff:ff
14: bond0: <BROADCAST, MULTICAST, MASTER> mtu 1500 qdisc noop state DOWN
    link/ether 4a:2e:2a:9e:01:d1 brd ff:ff:ff:ff:ff
15: a: <BROADCAST, MULTICAST, MASTER, UP, LOWER UP> mtu 1500 qdisc noqueue master br api state UP
   link/ether 54:a2:74:7d:42:29 brd ff:ff:ff:ff:ff
16: br api: <BROADCAST, MULTICAST, UP, LOWER UP> mtu 1500 qdisc noqueue state UP
   link/ether 54:a2:74:7d:42:29 brd ff:ff:ff:ff:ff
17: e: <BROADCAST, MULTICAST, MASTER, UP, LOWER UP> mtu 1500 qdisc noqueue state UP
    link/ether 54:a2:74:7d:42:25 brd ff:ff:ff:ff:ff
18: mx: <BROADCAST, MULTICAST, MASTER, UP, LOWER UP> mtu 1500 qdisc noqueue master br mgmt state UP
    link/ether 54:a2:74:7d:42:21 brd ff:ff:ff:ff:ff
19: br mgmt: <BROADCAST, MULTICAST, UP, LOWER UP> mtu 1500 qdisc noqueue state UP
    link/ether 54:a2:74:7d:42:21 brd ff:ff:ff:ff:ff
    inet 10.23.221.41/28 brd 10.23.221.47 scope global br mgmt
      valid lft forever preferred lft forever
20: p: <BROADCAST, MULTICAST, MASTER, UP, LOWER UP> mtu 1500 qdisc noqueue state UP
    link/ether 54:a2:74:7d:42:27 brd ff:ff:ff:ff:ff
21: t: <BROADCAST, MULTICAST, MASTER, UP, LOWER UP> mtu 1500 qdisc noqueue state UP
    link/ether 54:a2:74:7d:42:23 brd ff:ff:ff:ff:ff
    inet 17.16.3.8/24 brd 17.16.3.255 scope global t
      valid lft forever preferred lft forever
22: docker0: <NO-CARRIER, BROADCAST, MULTICAST, UP> mtu 1500 qdisc noqueue state DOWN
   link/ether 02:42:70:f6:8b:da brd ff:ff:ff:ff:ff
    inet 172.17.42.1/16 scope global docker0
      valid lft forever preferred lft forever
24: mgmt-out@if23: <BROADCAST,MULTICAST,UP,LOWER UP> mtu 1500 qdisc pfifo fast master br mgmt state
UP glen 1000
    link/ether 5a:73:51:af:e5:e7 brd ff:ff:ff:ff:ff:ff link-netnsid 0
26: api-out@if25: <BROADCAST,MULTICAST,UP,LOWER UP> mtu 1500 qdisc pfifo fast master br api state
UP glen 1000
    link/ether 6a:a6:fd:70:01:f9 brd ff:ff:ff:ff:ff:ff link-netnsid 0
```

# **Displaying Cisco NFVI Node Network Configuration Files**

Complete the following steps to view a Cisco NFVI node network configuration files:

Step 1 SSH into the target node, for example, one of the Cisco VIM controllers:

```
[root@ j11-build-1~] # ssh root@j11-control-server-1
[root@j11-control-server-1 ~] #
```

**Step 2** List all of the network configuration files in the /etc/sysconfig/network-scripts directory, for example:

```
[root@j11-control-server-1 ~] # ls /etc/sysconfig/network-scripts/
            ifcfg-enp15s0 ifcfg-mx0
ifcfg-a
                                       ifdown-ib
                                                                    ifup-ppp
            ifcfg-enp16s0 ifcfg-mx1
ifcfg-a0
                                       ifdown-ippp
                                                       ifup-aliases ifup-routes
           ifcfg-enp17s0 ifcfg-p
ifcfg-a1
                                       ifdown-ipv6
                                                                    ifup-sit
                                                       ifup-bnep
ifcfg-br api ifcfg-enp18s0 ifcfg-p0
                                       ifdown-isdn
                                                       ifup-eth
                                                                   ifup-Team
ifcfg-br_mgmt ifcfg-enp19s0 ifcfg-p1
                                       ifdown-post
                                                       ifup-ib
                                                                   ifup-TeamPort
ifcfg-e ifcfg-enp20s0 ifcfg-t
                                                                   ifup-tunnel
                                       ifdown-ppp
                                                       ifup-ippp
ifcfg-e0
            ifcfg-enp21s0 ifcfg-t0
                                      ifdown-routes
                                                       ifup-ipv6
                                                                   ifup-wireless
ifcfg-e1
            ifcfg-enp8s0 ifcfg-t1
                                      ifdown-sit
                                                       ifup-isdn
                                                                   init.ipv6-global
ifcfg-enp12s0 ifcfg-enp9s0 ifdown
                                                                   network-functions
                                      ifdown-Team
                                                       ifup-plip
                          ifdown-bnep ifdown-TeamPort ifup-plusb
ifcfg-enp13s0 ifcfg-lo
                                                                    network-functions-ipv6
ifcfg-enp14s0 ifcfg-mx
                           ifdown-eth
                                       ifdown-tunnel
                                                       ifup-post
```

# **Viewing Cisco NFVI Node Interface Bond Configuration Files**

Complete the following steps to view the Cisco NFVI node interface bond configuration files:

```
Step 1 SSH into the target node, for example, one of the Cisco VIM controllers:
```

```
[root@ j11-build-1~]# ssh root@j11-control-server-1
[root@j11-control-server-1 ~]#
```

**Step 2** List all of the network bond configuration files in the /proc/net/bonding/ directory:

```
[root@j11-control-server-1 ~]# ls /proc/net/bonding/
```

[root@j11-control-server-1 ~]# more /proc/net/bonding/a

a bond0 e mx p t

MII Status: up

**Step 3** To view more information about a particular bond configuration, enter:

```
Ethernet Channel Bonding Driver: v3.7.1 (April 27, 2011)

Bonding Mode: load balancing (xor)

Transmit Hash Policy: layer3+4 (1)

MII Status: up

MII Polling Interval (ms): 100

Up Delay (ms): 0

Down Delay (ms): 0

Slave Interface: a0
```

```
Speed: 10000 Mbps
Duplex: full
Link Failure Count: 1
Permanent HW addr: 54:a2:74:7d:42:29
Slave queue ID: 0

Slave Interface: al
MII Status: up
Speed: 10000 Mbps
Duplex: full
Link Failure Count: 2
Permanent HW addr: 54:a2:74:7d:42:2a
Slave queue ID: 0
```

# **Viewing Cisco NFVI Node Route Information**

Complete the following steps to view Cisco NFVI node route information. Note that this is not the HAProxy container running on the controller. The default gateway should point to the gateway on the management network using the br\_mgmt bridge.

## **Step 1** SSH into the target node, for example, one of the Cisco VIM controllers:

```
[root@ j11-build-1~]# ssh root@j11-control-server-1
[root@j11-control-server-1 ~]#
```

### **Step 2** View the routing table (verify the default gateway) of the Cisco NFVI node:

[root@j11-control-server-1 ~]# route -n
Kernel IP routing table

| verner it louci | ig table     |                 |       |        |     |     |         |
|-----------------|--------------|-----------------|-------|--------|-----|-----|---------|
| Destination     | Gateway      | Genmask         | Flags | Metric | Ref | Use | Iface   |
| 0.0.0.0         | 10.23.221.33 | 0.0.0.0         | UG    | 0      | 0   | 0   | br_mgmt |
| 10.23.221.32    | 0.0.0.0      | 255.255.255.240 | U     | 0      | 0   | 0   | br_mgmt |
| 17.16.3.0       | 0.0.0.0      | 255.255.255.0   | U     | 0      | 0   | 0   | t       |
| 169.254.0.0     | 0.0.0.0      | 255.255.0.0     | U     | 1016   | 0   | 0   | br_api  |
| 169.254.0.0     | 0.0.0.0      | 255.255.0.0     | U     | 1017   | 0   | 0   | е       |
| 169.254.0.0     | 0.0.0.0      | 255.255.0.0     | U     | 1019   | 0   | 0   | br_mgmt |
| 169.254.0.0     | 0.0.0.0      | 255.255.0.0     | U     | 1020   | 0   | 0   | р       |
| 169.254.0.0     | 0.0.0.0      | 255.255.0.0     | U     | 1021   | 0   | 0   | t       |
| 172.17.0.0      | 0.0.0.0      | 255.255.0.0     | U     | 0      | 0   | 0   | docker0 |

# **Viewing Linux Network Namespace Route Information**

Complete the following steps to view the route information of the Linux network namespace that the HAProxy container uses on a Cisco NFVI controller node. The default gateway should point to the gateway on the API network using the API interface in the Linux network namespace.

**Step 1** SSH into the target node, for example, one of the Cisco VIM controllers:

```
[root@ j11-build-1~] # ssh root@j11-control-server-1
[root@j11-control-server-1 ~] #
```

**Step 2** Enter the ip netns command to find the name of the network namespace:

```
[root@j11-control-server-2 ~]# ip netns 17550 (id: 0)
```

[root@jl1-control-server-2 ~]# ip netns exec 17550 route -n

**Step 3** Enter the ip netns exec command to view the routing table (verify the default gateway) of the Linux network namespace:

```
Kernel IP routing table
Destination Gateway
                               Genmask
                                                Flags Metric Ref
                                                                    Use Iface
0.0.0.0
               172.29.86.1
                               0.0.0.0
                                                     0
                                                             0
                                                                      0 api
10.23.221.32
               0.0.0.0
                               255.255.255.240 U
                                                             0
                                                                      0 mgmt
                                                             0
172.29.86.0
               0.0.0.0
                               255.255.255.0
                                               IJ
                                                     0
                                                                      0 api
```

# **Prior to Remove Storage Operation**

Upon completion of the pod management operations such as add-storage, the operator needs to ensure that any subsequent operation such as remove-storage on the same storage node is done after accounting for all of the devices and their corresponding OSDs have been marked in the persistent crush map as shown in the output of the ceph osd crush tree.

Execute the following command on the storage node where a remove-storage pod operation is performed, to get a list of all the devices configured for ceph osds:

```
[root@storage-3 ~]$ df | grep -oh ceph-[0-9]*
[root@storage-3 ~]$ df | grep -oh ceph-[0-9]*
ceph-1
ceph-5
ceph-7
ceph-10
```

Login to any of the controller nodes and run the following commands within the ceph mon container:

```
$ cephmon
$ ceph osd crush tree
```

From the json output, locate the storage node to be removed and ensure all of the devices listed for ceph osds have corresponding osd entries for them by running the following commands:

```
"crush weight": 1.091095,
          "depth": 2
          "id": 5,
"name": "osd.5",
"type": "osd",
          "type id": 0,
          "crush_weight": 1.091095,
          "depth": 2
          "id": 7,
          "name": "osd.7",
"type": "osd",
          "type_id": 0,
          "crush weight": 1.091095,
          "depth": 2
          "id": 10,
"name": "osd.10",
"type": "osd",
           "type id": 0,
           "crush_weight": 1.091095,
          "depth": 2
1
```

# **Troubleshooting Cisco NFVI**

The following topics provide Cisco NFVI general troubleshooting procedures.

### **Container Download Problems**

- 1 Check installer logs log file /var/log/mercury/mercury\_buildorchestration.log for any build node orchestration failures including stuck "registry-Populate local registry". In some cases, the Docker container download from your management node might be slow.
- 2 Check the network connectivity between the management node and the remote registry in defaults.yaml on the management node (grep "^registry:" openstack-configs/defaults.yaml).
- 3 Verify valid remote registry credentials are defined in setup data.yaml file.
- 4 A proxy server might be needed to pull the container images from remote registry. If a proxy is required, exclude all IP addresses for your setup including management node.

#### **PXE Boot Problems**

- 1 Check log file /var/log/mercury/mercury\_baremetal\_install.log and connect to failing node CIMC KVM console to find out more on PXE boot failure reason.
- **2** Ensure all validations (step 1) and (step 3) pass.
- 3 Check the kickstart file used in setup\_data.yaml for controller, compute, and storage nodes matches with the hardware of corresponding nodes.
- 4 Check L2/L3 network connectivity between the failing node and the management node. Also, check the VPC configuration and port-channel status.
- 5 Check that the actual PXE boot order is not different from the configured boot-order.

- 6 Check that PXE (DHCP/TFTP) packets arrive at the management node by performing tcpdump on management interface and looking for UDP 67 or UDP 69 port.
- 7 Check that HTTP request reaches management node by performing tcpdump on management node management interface on TCP 80 and TCP 443 port. Also check the Docker logs for HTTP request from the failing node: docker exec -it repo\_mirror tail -f /var/log/httpd/access\_log.
- 8 Verify all nodes are running on supported Cisco NFVI CIMC firmware or above.
- 9 Verify supported VIC cards are installed (UCS C-series 1225/1227; UCS B-series: 1240/1280/1340/1380).
- 10 After redeploying when the overcloud nodes (controller or compute) do not get their boot order set correctly even though CIMC says the order is correct. In such instances step 4 of runner fails as PXE boot never completes in time. Manually enter the boot menu from the KVM console of the affected nodes and make sure the correct order (NIC interface) is chosen for the PXE boot. This is likely to clear the BIOS CMOS before PXE booting.
- 11 For Authorization Required error messages during bare metal (Step 4) with CIMC operations like hardware validations or cleaning up vNIC, check whether the maximum allowed simultaneous connection (4) are in use. This happens when the third-party application(s) monitoring CIMC does not properly close CIMC connections thereby using all 4 simultaneous connections and makes CiscoVIM installer to starve and not allow to login using xmlapi.

### **Cisco IMC Connection Problems during Bare Metal Installation**

The cause may be Cisco IMC has too many connections, so the installer cannot connect to it. Clear the connections by logging into your Cisco IMC, going into the Admin->Sessions tab and clearing the connections.

#### **API VIP Connection Problems**

Verify the active HAProxy container is running in one of the controller nodes. On that controller within the HAProxy container namespace verify the IP address is assigned to the API interface. Also, verify that your ToR and the network infrastructure connecting your ToR is provisioned with API network segment VLAN.

#### HAProxy Services Downtime after Initial Installation or HA Failover

The HAProxy web interface can be accessed on TCP port 1936

```
http://<external_lb_vip_address>:1936/
Username: haproxy
Password: <HAPROXY PASSWORD> from secrets.yaml file
```

After initial installation, the HAProxy web interface might report several OpenStack services with downtime depending upon when that OpenStack service was installed after HAProxy install. The counters are not synchronized between HAProxy active and standby. After HA proxy failover, the downtime timers might change based on the uptime of new active HAProxy container.

### **Management Node Problems**

#### **Service Commands**

To identify all the services that are running, enter:

```
$ systemctl -a | grep docker | grep service
On controller ignore status of:
docker-neutronlb
On compute ignore status of:
docker-neutronlb, docker-keystone
To start a service on a host, enter:
$ systemctl start <service_name>
To stop a service on a host, enter:
$ systemctl stop <service_name>
```

To restart a service on a host, enter:

\$ systemctl restart <service\_name>
To check service status on a host, enter:

\$ systemctl status <service\_name>

# **Management Node Recovery Scenarios**

The Cisco NFVI management node hosts the Cisco VIM Rest API service, Cobbler for PXE services, ELK for Logging/Kibana dashboard services and VMTP for cloud validation. Because the maintenance node currently does not have redundancy, understanding its points of failure and recovery scenarios is important. These are described in this topic.

The management node architecture includes a Cisco UCS C240 M4 server with dual CPU socket. It has a 1 Gbps on-board (LOM) NIC and a 10 Gbps Cisco VIC mLOM. HDDs are used in 8,16, or 24 disk configurations. The following figure shows a high level maintenance node hardware and software architecture.

Figure 1: Cisco NFVI Management Node Architecture

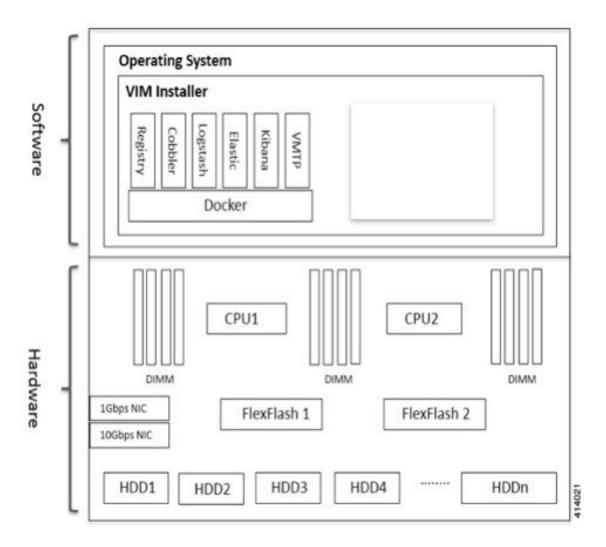

Different management node hardware or software failures can cause Cisco NFVI service disruptions and outages. Some failed services can be recovered through manual intervention. In cases where the system is operational during a failure, double faults might not be recoverable. The following table lists different management node failure scenarios and their recovery options.

**Table 1: Management Node Failure Scenarios** 

| Scenario # | Failure/Trigger              | Recoverable? | Operational Impact |
|------------|------------------------------|--------------|--------------------|
| 1          | Failure of 1 or 2 active HDD | Yes          | No                 |

| Scenario # | Failure/Trigger                                             | Recoverable? | Operational Impact                             |
|------------|-------------------------------------------------------------|--------------|------------------------------------------------|
| 2          | Simultaneous failure of more than 2 active HDD              | No           | Yes                                            |
| 3          | Spare HDD failure: 4 spare for 24 HDD; or 2 spare for 8 HDD | Yes          | No                                             |
| 4          | Power outage/hard reboot                                    | Yes          | Yes                                            |
| 5          | Graceful reboot                                             | Yes          | Yes                                            |
| 6          | Docker daemon start failure                                 | Yes          | Yes                                            |
| 7          | Service container (Cobbler, ELK) start failure              | Yes          | Yes                                            |
| 8          | One link failure on bond interface                          | Yes          | No                                             |
| 9          | Two link failures on bond interface                         | Yes          | Yes                                            |
| 10         | REST API service failure                                    | Yes          | No                                             |
| 11         | Graceful reboot with Cisco VIM Insight                      | Yes          | Yes; CLI alternatives exist during reboot.     |
| 12         | Power outage/hard reboot with Cisco<br>VIM Insight          | Yes          | Yes                                            |
| 13         | VIM Insight Container reinstallation                        | Yes          | Yes; CLI alternatives exist during re-insight. |
| 14         | Cisco VIM Insight Container reboot                          | Yes          | Yes; CLI alternatives exist during reboot.     |
| 15         | Intel 1350 1Gbps LOM failure                                | Yes          | Yes                                            |
| 16         | Cisco VIC 1227 10 Gbps mLOM failure                         | Yes          | Yes                                            |
| 17         | DIMM memory failure                                         | Yes          | No                                             |
| 18         | One CPU failure                                             | Yes          | No                                             |

## Scenario 1: Failure of one or two active HDDs

The management node has either 8,16, or 24 HDDs. The HDDs are configured with RAID 6, which helps enable data redundancy and storage performance and overcomes any unforeseen HDD failures.

• When 8 HDDs are installed, 7 are active disks and one is spare disk.

- When 16 HDDs are installed, 14 are active disks and two are spare disks.
- When 24 HDDs are installed, 20 are active disks and four are spare disks.

With RAID 6 up to two simultaneous active HDD failures can occur. When an HDD fails, the system starts automatic recovery by moving the spare disk to active state and starts recovering and rebuilding the new active HDD. It takes approximately four hours to rebuild the new disk and move to synchronized state. During this operation, the system is completely functional and no impacts are seen. However, you must monitor the system to ensure that additional failures do not occur to enter into a double fault situation.

You can use the **storcli** commands to check the disk and RAID state as shown below:

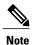

Make sure the node is running with hardware RAID by checking the storcli output and comparing to the one preceding.

```
[root@mgmt-node ~] # /opt/MegaRAID/storcli/storcli64 /c0 show
<...snip...>
TOPOLOGY:
=======
DG Arr Row EID:Slot DID Type State BT Size PDC PI SED DS3 FSpace TR
         - - RAID6 Optl N 4.087 TB dflt N N dflt N N - RAID6 Optl N 4.087 TB dflt N N dflt N N
 0 -
 0 0
                      RAID6 Optl N
                                                                              <== RAID
 6 in optimal state
          252:1 1 DRIVE Onln N 837.258 GB dflt N N 252:2 2 DRIVE Onln N 837.258 GB dflt N N
 0 0
                                                          dflt -
                                                                      Ν
      0
 0 0
     1
                                                          dflt -
                                                                      N
          252:3 3 DRIVE Onln N 930.390 GB dflt N N
 0 0
                                                          dflt -
                                                                      N
 0 0
      3
          252:4
                      DRIVE Onln N
                                     930.390 GB dflt N
                                                          dflt -
                                                                      Ν
                  4
                                                      Ν
                5 DRIVE Onln N 930.390 GB dflt N N
                                                          dflt -
 0 0
          252:5
                                                                      Ν
                6 DRIVE Onln N 930.390 GB dflt N N
7 DRIVE Onln N 930.390 GB dflt N N
 0 0
      5
          252:6
                                                          dflt -
                                                                      Ν
 0 0
      6
          252:7
                      DRIVE Onln N
                                                          dflt -
                                                                      Ν
 0 -
          252:8 8 DRIVE DHS - 930.390 GB -
                                                                      Ν
<...snip...>
PD LIST:
======
______
EID:Slt DID State DG Size Intf Med SED PI SeSz Model
                                                                  αS
252:1
        1 Onln 0 837.258 GB SAS HDD N N 512B ST900MM0006
                                                                 IJ
                                                                     <== all disks
functioning
252:2 2 Onln 0 837.258 GB SAS HDD N N 512B ST900MM0006
                                                                  U
         3 Onln 0 930.390 GB SAS HDD N N 512B ST91000640SS 4 Onln 0 930.390 GB SAS HDD N N 512B ST91000640SS
252:3
                                                                  IJ
252:4
                                                                  U
        252:5
                                                                  TI
252:6
         6 Onln
                 0 930.390 GB SAS
                                   HDD N
                                          N 512B ST91000640SS
                                                                  IJ
         7 Onln 0 930.390 GB SAS HDD N N 512B ST91000640SS
252:7
                                                                  IJ
252:8
        8 DHS
                0 930.390 GB SAS HDD N N 512B ST91000640SS
[root@mgmt-node ~] # /opt/MegaRAID/storcli/storcli64 /c0 show
<...snip...>
TOPOLOGY :
DG Arr Row EID:Slot DID Type State BT Size PDC PI SED DS3 FSpace TR
```

```
4.087 TB dflt N N dflt N
 0 -
                     RAID6 Pdgd N
                                                                   N
                                                                        <== RATD 6
in degraded state
 0 0
                      RAID6 Dgrd N
                                      4.087 TB dflt N N
                                                         dflt N
          252:8
                  8
                      DRIVE Rbld Y 930.390 GB dflt N N dflt -
                                                                     N
 0 0
          252:2
                  2
                      DRIVE Onln N 837.258 GB dflt N N
                                                         dflt. -
      1
                                                                     N
 0 0
          252:3
                  3
                      DRIVE Onln N 930.390 GB dflt N N
                                                          dflt -
                                                                     Ν
     3
 0 0
          252:4
                      DRIVE Onln N 930.390 GB dflt N N
                                                          dflt -
                                                                     Ν
 0 0
      4
          252:5
                  5
                      DRIVE Onln N
                                    930.390 GB dflt N N
                                                          dflt -
                                                                     Ν
 0 0
     5
          252:6
                      DRIVE Onln N 930.390 GB dflt N N
                                                          dflt -
                                                                     Ν
      6 252:7
                  7 DRIVE Onln N 930.390 GB dflt N N dflt -
 0 0
                                                                     N
<...snip...>
PD LIST :
EID:Slt DID State DG Size Intf Med SED PI SeSz Model
         1 UGood - 837.258 GB SAS HDD N N 512B ST900MM0006
                                                                      <== active disk
 in slot 1 disconnected from drive group 0
         2 Onln 0 837.258 GB SAS HDD N N 512B ST900MM0006
252:2
                                                                 U
252:3
         3 Onln 0 930.390 GB SAS HDD N N 512B ST91000640SS
                                                                 IJ
                   930.390 GB SAS
                                  HDD N
                                             512B ST91000640SS
252:4
         4 Onln 0
                                          N
                                                                 U
         5 Onln 0 930.390 GB SAS HDD N N 512B ST91000640SS
252:5
         6 Onln 0 930.390 GB SAS HDD N N 512B ST91000640SS
7 Onln 0 930.390 GB SAS HDD N N 512B ST91000640SS
252:6
                                                                 IJ
2.52:7
                                                                 IJ
        8 Rbld 0 930.390 GB SAS HDD N N 512B ST91000640SS
252:8
                                                                 U
                                                                      <== spare disk
in slot 8 joined drive group 0 and in rebuilding state
[root@mgmt-node ~]# /opt/MegaRAID/storcli/storcli64 /c0/e252/s8 show rebuild
Controller = 0
Status = Success
Description = Show Drive Rebuild Status Succeeded.
Drive-ID Progress% Status Estimated Time Left
_____
/c0/e252/s8
                                                   <== spare disk in slot 8 rebuild
               20 In progress 2 Hours 28 Minutes
status
To replace the failed disk and add it back as a spare:
[root@mgmt-node ~]# /opt/MegaRAID/storcli/storcli64 /c0/e252/s1 add hotsparedrive dg=0
Controller = 0
Status = Success
Description = Add Hot Spare Succeeded.
[root@mgmt-node ~] # /opt/MegaRAID/storcli/storcli64 /c0 show
<...snip...>
TOPOLOGY :
DG Arr Row EID:Slot DID Type State BT Size PDC PI SED DS3 FSpace TR
                       _____
 0 -
                     RAID6 Pdgd N 4.087 TB dflt N N dflt N
                                                                     Ν
                      RAID6 Dgrd N
                                      4.087 TB dflt N
                                                          dflt N
                                                                     Ν
     0 252:8
 0 0
                  8
                      DRIVE Rbld Y 930.390 GB dflt N N dflt -
                                                                     N
                  2
          252:2
                                                          dflt -
 0 0
      1
                      DRIVE Onln N 837.258 GB dflt N N
                                                                     N
 0 0
          252:3
                  3
                      DRIVE Onln N 930.390 GB dflt N N
                                                          dflt -
                                                                     N
      .3
 0 0
          252:4
                      DRIVE Onln N 930.390 GB dflt N N
                                                          dflt -
                                                                     Ν
 0 0
          252:5
                      DRIVE Onln N
                                    930.390 GB dflt N
                                                      N
                                                          dflt -
                                                                     Ν
                                                         dflt -
                      DRIVE Onln N 930.390 GB dflt N N
 0 0
          252:6
     5
                  6
                                                                     Ν
 0 0
     6
          252:7
                  7
                      DRIVE Onln N 930.390 GB dflt N N dflt -
                                                                     N
 0 -
          252:1
                  1
                      DRIVE DHS
                                 - 837.258 GB -
                                                                     Ν
```

```
<...snip...>
PD LIST :
EID:Slt DID State DG Size Intf Med SED PI SeSz Model
                                                                    Sp
     -----
        1 DHS 0 837.258 GB SAS HDD N N 512B ST900MM0006
                                                                    U
252:1
                                                                         <== replacement
disk added back as spare
252:2
       2 Onln 0 837.258 GB SAS HDD N N 512B ST900MM0006
                                                                    U
        3 Onln 0 930.390 GB SAS HDD N N 512B ST91000640SS
4 Onln 0 930.390 GB SAS HDD N N 512B ST91000640SS
252:3
                                                                    TT
252:4
                                                                    U
252:5
        5 Onln 0 930.390 GB SAS HDD N N 512B ST91000640SS
         6 Onln 0 930.390 GB SAS
                                   HDD N N 512B ST91000640SS
HDD N N 512B ST91000640SS
                                                                    U
252:6
         7 Onln 0 930.390 GB SAS
252:7
                                                                    IJ
         8 Rbld 0 930.390 GB SAS
252:8
                                   HDD N N 512B ST91000640SS
                                                                    TI
```

Scenario 2: Simultaneous failure of more than two active HDDs

If more than two HDD failures occur at the same time, the management node goes into an unrecoverable failure state because RAID 6 allows for recovery of up to two simultaneous HDD failures. To recover the management node, reinstall the operating system.

#### Scenario 3: Spare HDD failure

When the management node has 24 HDDs, four are designated as spares. Failure of any of the disks does not impact the RAID or system functionality. Cisco recommends replacing these disks when they fail (see the steps in Scenario 1) to serve as standby disks and so when an active disk fails, an auto-rebuild is triggered.

#### Scenario 4: Power outage/hard reboot

If a power outage or hard system reboot occurs, the system will boot up and come back to operational state. Services running on management node during down time will be disrupted. See the steps in Scenario 9 for the list of commands to check the services status after recovery.

#### Scenario 5: System reboot

If a graceful system reboot occurs, the system will boot up and come back to operational state. Services running on management node during down time will be disrupted. See the steps in Scenario 9 for the list of commands to check the services status after recovery.

### Scenario 6: Docker daemon start failure

The management node runs the services using Docker containers. If the Docker daemon fails to come up, it causes services such as ELK, Cobbler and VMTP to go into down state. You can use the **systemctl** command to check the status of the Docker daemon, for example:

```
# systemctl status docker
docker.service - Docker Application Container Engine
Loaded: loaded (/usr/lib/systemd/system/docker.service; enabled; vendor preset: disabled)
Active: active (running) since Mon 2016-08-22 00:33:43 CEST; 21h ago
Docs: http://docs.docker.com
Main PID: 16728 (docker)
```

If the Docker daemon is in down state, use the **systemctl restart docker** command to restart the Docker service. Run the commands listed in Scenario 9 to verify that all the Docker services are active.

#### Scenario 7: Service container (Cobbler, ELK) start failure

As described in Scenario 8, all the services run as Docker containers on the management node. To find all services running as containers, use the **docker ps –a** command. If any services are in Exit state, use the **systemctl** command and grep for Docker to find the exact service name, for example:

```
# systemctl | grep docker- | awk '{print $1}'
docker-cobbler-tftp.service
docker-cobbler-web.service
```

```
docker-cobbler.service
docker-container-registry.service
docker-elasticsearch.service
docker-kibana.service
docker-logstash.service
docker-vmtp.service
```

If any services need restarting, use the **systemctl** command. For example, to restart a Kibana service:

```
# systemctl restart docker-kibana.service
```

#### Scenario 8: One link failure on the bond Interface

The management node is set up with two different networks: br\_api and br\_mgmt. The br\_api interface is the external. It is used for accessing outside services such as the Cisco VIM REST API, Kibana and Cobbler. The br\_mgmt interface is internal. It is used for provisioning and to provide management connectivity to all OpenStack nodes (control, compute and storage). Each network has two ports that are bonded to provide redundancy. If one port fails, the system will remain completely functional through the other port. If a port fails, check for physical network connectivity and/or remote switch configuration to debug the underlying cause of the link failure.

#### Scenario 9: Two link failures on the bond Interface

As described in Scenario 10, each network is configured with two ports. If both ports are down, the system is not reachable and management node services could be disrupted. After the ports are back up, the system is fully operational. Check the physical network connectivity and/or the remote switch configuration to debug the underlying link failure cause.

#### Scenario 10: REST API service failure

The management node runs the REST API service for Cisco VIM clients to reach the server. If the REST service is down, Cisco VIM clients cannot reach the server to trigger any server operations. However, with the exception of the REST service, other management node services remain operational.

To verify the management node REST services are fully operational, use the following command to check that the httpd and mercury-restapi services are in active and running state:

```
# systemctl status httpd
httpd.service - The Apache HTTP Server
   Loaded: loaded (/usr/lib/systemd/system/httpd.service; enabled; vendor preset: disabled)
   Active: active (running) since Mon 2016-08-22 00:22:10 CEST; 22h ago
# systemctl status mercury-restapi.service
mercury-restapi.service - Mercury Restapi
   Loaded: loaded (/usr/lib/systemd/system/mercury-restapi.service; enabled; vendor preset: disabled)
   Active: active (running) since Mon 2016-08-22 00:20:18 CEST; 22h ago
```

A tool is also provided so that you can check the REST API server status and the location of the directory it is running from. To execute run the following command:

```
# cd installer-<tagid>/tools
#./restapi.py -a status
   Status of the REST API Server: active (running) since Thu 2016-08-18 09:15:39 UTC; 9h
ago
   REST API launch directory: /root/installer-<tagid>/
```

Confirm the server status is active and check that the restapi launch directory matches the directory where the installation was launched. The restapi tool also provides the options to launch, tear down, and reset password for the restapi server as shown below:

```
--action ACTION, -a ACTION

setup - Install and Start the REST API server.

teardown - Stop and Uninstall the REST API

server.

restart - Restart the REST API server.

regenerate-password - Regenerate the password for

REST API server.

reset-password - Reset the REST API password with

user given password.

status - Check the status of the REST API server

--yes, -y

Skip the dialog. Yes to the action.

--verbose, -v

Perform the action in verbose mode.
```

If the REST API server is not running, execute **ciscovim** to show the following error message:

```
# cd installer-<tagid>/
# ciscovim -setupfile ~/Save/<setup_data.yaml> run
```

If the installer directory or the REST API state is not correct or points to an incorrect REST API launch directory, go to the installer-<tagid>/tools directory and execute:

#### # ./restapi.py -action setup

To confirm that the REST API server state and launch directory is correct run the following command:

# ./restapi.py -action status

### Scenario 11: Graceful reboot with Cisco VIM Insight

Cisco VIM Insight runs as a container on the management node. After a graceful reboot of the management node, the VIM Insight and its associated database containers will come up. So there is no impact on recovery.

#### Scenario 12: Power outage or hard reboot with VIM Insight

The Cisco VIM Insight container will come up automatically following a power outage or hard reset of the management node.

### Scenario 13: Cisco VIM Insight reinstallation

If the management node which is running the Cisco VIM Insight fails and cannot come up, you must uninstall and reinstall the Cisco VIM Insight. After the VM Insight container comes up, add the relevant bootstrap steps as listed in the install guide to register the pod. VIM Insight then automatically detects the installer status and reflects the current status appropriately.

To clean up and reinstall Cisco VIM Insight run the following command:

```
# cd /root/installer-<tagid>/insight/
# ./bootstrap insight.py -a uninstall -o standalone -f </root/insight setup data.yaml>
```

### Scenario 14: VIM Insight Container reboot

On Reboot of the VIM Insight container, services will continue to work as it is.

### Scenario 15: Intel (I350) 1Gbps LOM failure

The management node is set up with an Intel (I350) 1 Gbps LOM for API connectivity. Two 1 Gbps ports are bonded to provide connectivity redundancy. No operational impact occurs if one of these ports goes down. However, if both ports fail, or the LOM network adapter fails, the system cannot be reached through the API IP address. If this occurs you must replace the server because the LOM is connected to the system motherboard. To recover the management node with a new server, complete the following steps. Make sure the new management node hardware profile matches the existing server and the Cisco IMC IP address is assigned.

- 1 Shut down the existing management node.
- 2 Unplug the power from the existing and new management nodes.
- 3 Remove all HDDs from existing management node and install them in the same slots of the new management node.
- 4 Plug in the power to the new management node, but do not boot the node.

- 5 Verify the configured boot order is set to boot from local HDD.
- 6 Verify the Cisco NFVI management VLAN is configured on the Cisco VIC interfaces.
- 7 Boot the management node for the operating system to start.
  - After the management node is up, the management node bond interface will be down due to the incorrect MAC address on the ifcfg files. It will point to old node network card MAC address.
- 8 Update the MAC address on the ifcfg files under /etc/sysconfig/network-scripts.
- **9** Reboot the management node.
  - It will come up and be fully operational. All interfaces should be in an up state and be reachable.
- 10 Verify that Kibana and Cobbler dashboards are accessible.
- 11 Verify the Rest API services are up. See Scenario 15 for any recovery steps.

### Scenario 16: Cisco VIC 1227 10Gbps mLOM failure

The management node is configured with a Cisco VIC 1227 dual port 10 Gbps mLOM adapter for connectivity to the other Cisco NFVI nodes. Two 10 Gbps ports are bonded to provide connectivity redundancy. If one of the 10 Gbps ports goes down, no operational impact occurs. However, if both Cisco VIC 10 Gbps ports fail, the system goes into an unreachable state on the management network. If this occurs, you must replace the VIC network adapters. Otherwise pod management and the Fluentd forwarding service will be disrupted. If you replace a Cisco VIC, update the management and provisioning VLAN for the VIC interfaces using Cisco IMC and update the MAC address in the interfaces under /etc/sysconfig/network-scripts interface configuration file.

### Scenario 17: DIMM memory failure

The management node is set up with multiple DIMM memory across different slots. Failure of one or memory modules could cause the system to go into unstable state, depending on how many DIMM memory failures occur. DIMM memory failures are standard system failures like any other Linux system server. If a DIMM memory fails, replace the memory module(s) as soon as possible to keep the system in stable state.

### Scenario 18: One CPU failure

Cisco NFVI management nodes have dual core Intel CPUs (CPU1 and CPU2). If one CPU fails, the system remains operational. However, always replace failed CPU modules immediately. CPU failures are standard system failures like any other Linux system server. If a CPU fails, replace it immediately to keep the system in stable state.

# **Recovering Compute Node Scenario**

The Cisco NFVI Compute node hosts the OpenStack services to provide processing, network, and storage resources to run instances. The node architecture includes a Cisco UCS C220 M4 server with dual CPU socket, 10 Gbps Cisco VIC mLOM, and two HDDs in RAID 1 configuration.

#### Failure of one active HDD

With RAID 1, data are mirrored and can allow up to one active HDD failure. When a HDD fails, the node is still functional with no impacts. However, the data are no longer mirrored and losing another HDD will result in unrecoverable and operational downtime. The failed disk should be replaced soon as it takes approximately two hours to rebuild the new disk and move to synchronized state.

To check the disk and RAID state run the storcli commands as follows:

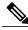

Note

Make sure that the node is running with hardware RAID by checking the storcli output and comparing to the one below.

```
[root@compute-node ~] # /opt/MegaRAID/storcli/storcli64 /c0 show
<...snip...>
TOPOLOGY :
=======
DG Arr Row EID:Slot DID Type State BT Size PDC PI SED DS3 FSpace TR
               - RAID1 Optl N 837.258 GB dflt N N dflt N N <== RAID 1 in
optimal state
0 0
                    RAID1 Optl N 837.258 GB dflt N N
                                                    dflt N
                                                               N
    0 252:2 9 DRIVE Onln N 837.258 GB dflt N N dflt -
     1 252:3 11 DRIVE Onln N 837.258 GB dflt N N dflt -
                                                               N
<...snip...>
Physical Drives = 2
PD LIST :
EID:Slt DID State DG Size Intf Med SED PI SeSz Model
     9 Onln 0 837.258 GB SAS HDD N N 512B ST900MM0006
                                                           U <== all disks
functioning
252:3 11 Onln 0 837.258 GB SAS HDD N N 512B ST900MM0006
                                                           TT
[root@compute-node ~]# /opt/MegaRAID/storcli/storcli64 /c0 show
<...snip...>
TOPOLOGY :
DG Arr Row EID:Slot DID Type State BT Size PDC PI SED DS3 FSpace TR
0 - - - RAID1 Dgrd N 837.258 GB dflt N N dflt N N <== RAID 1 in
degraded state.
                - RAID1 Dgrd N 837.258 GB dflt N N
0 0 - -
                                                                Ν
                                                     dflt N
                    DRIVE Msng - 837.258 GB -
                                                                N
0 0 1 252:3 11 DRIVE Onln N 837.258 GB dflt N N dflt -
<...snip...>
PD LIST :
9 UGood - 837.258 GB SAS HDD N N 512B ST900MM0006
                                                           U <== active disk
in slot 2 disconnected from drive group 0
     11 Onln 0 837.258 GB SAS HDD N N 512B ST900MM0006 U
To replace the failed disk and add it back as a spare run the following command:
[root@compute-node ~] \# /opt/MegaRAID/storcli/storcli64 /c0/e252/s2 ~add ~hotsparedrive ~dg=0. \\
Controller = 0
Status = Success
```

Description = Add Hot Spare Succeeded.

```
[root@compute-node ~] # /opt/MegaRAID/storcli/storcli64 /c0 show
<...snip...>
TOPOLOGY :
DG Arr Row EID:Slot DID Type State BT
                                               Size PDC PI SED DS3 FSpace TR
0 - - - RAID1 Dgrd N 837.258 GB dflt N N dflt N 0 0 - - RAID1 Dgrd N 837.258 GB dflt N N dflt N 0 0 0 252:2 9 DRIVE Rbld Y 837.258 GB dflt N N dflt - 0 0 1 252:3 11 DRIVE Onln N 837.258 GB dflt N N dflt -
                                                                                 Ν
                                                                                 M
                                                                                 Ν
<...snip...>
PD LIST :
EID:Slt DID State DG Size Intf Med SED PI SeSz Model
252:2 9 Rbld 0 837.258 GB SAS HDD N N 512B ST900MM0006 U <== replacement
disk in slot 2 joined device group 0 and in rebuilding state
252:3 11 Onln 0 837.258 GB SAS HDD N N 512B ST900MM0006
[root@compute-node ~]# /opt/MegaRAID/storcli/storcli64 /c0/e252/s2 show rebuild
Controller = 0
Status = Success
Description = Show Drive Rebuild Status Succeeded.
Drive-ID Progress% Status Estimated Time Left
/c0/e252/s2 10 In progress 1 Hours 9 Minutes <== replacement disk in slot 2 rebuild
```

# **Running the Cisco VIM Technical Support Tool**

Cisco VIM includes a tech-support tool that you can use to gather Cisco VIM information to help solve issues working with Cisco Technical Support. The tech-support tool can be extended to execute custom scripts. It can be called after runner is executed at least once. The tech-support tool uses a configuration file that specifies what information to collect. The configuration file is located in the following location: /root/openstack-configs/tech-support/tech\_support\_cfg.yaml.

The tech-support tool keeps track of the point where the Cisco VIM installer has executed and collects the output of files or commands indicated by the configuration file. For example, if the installer fails at Step 3 (VALIDATION), the tech-support will provide information listed in the configuration file up to Step 3 (included). You can override this default behavior by adding the --stage option to the command.

The tech-support script is located at the management node /root/installer-{tag-id}/tech-support directory. To run it after the runner execution, enter the following command:

```
./tech-support/tech_support.py
```

The command creates a compressed tar file containing all the information it gathered. The file location is displayed in the console at the end of the execution. You do not need to execute the command with any options. However, if you want to override any default behavior, you can use the following options:

- stage—tells the tech-support at which state the installer left off. The possible values are: INPUT\_VALIDATION, BUILDNODE\_ORCHESTRATION, VALIDATION, BAREMETAL INSTALL, COMMON SETUP, CEPH, ORCHESTRATION or VMTP
- config-file—Provides the path for a specific configuration file. Make sure that your syntax is correct. Look at the default /root/tech-support/openstack-configs/tech\_support\_cfg.yaml file as an example on how to create a new config-file or modify the default file.
- tmp-dir—Provides the path to a temp directory tech-support can use to create the compressed tar file. The tech-support tool provides the infrastructure to execute standard Linux commands from packages included in the Cisco VIM installation. This infrastructure is extensible and you can add commands, files, or custom bash/Python scripts into the appropriate configuration file sections for the tool to collect the output of those commands/scripts. (See the README section at the beginning of the file for more details on how to do this.)
- file-size—Is an integer that specifies (in KB) the maximum file size that tech-support will capture and tail the file if needed. By default, this value is set to 10 MB. For example, if no file-size option is provided and the tech-support needs to collect /var/log/mercury/data.log and the data.log is more than 10 MB, tech-support will get the last 10 MB from /var/log/mercury/data.log.

# **Tech-support configuration file**

Cisco VIM tech-support is a utility tool designed to collect the VIM pod logs which help users to debug the issues offline. The administrator uses the tech-support configuration files to provide the list of commands or configuration files. The tech support tool of the Cisco VIM gathers list of commands or configuration files for the offline diagnostic or debugging purposes.

By default the tech-support configuration file is located at the

/root/openstack-configs/tech-support/tech\_support\_cfg.yaml file. Alternatively, you can use a different one by specifying the -config-file option. The syntax of this configuration file must be as follows:

The tech-support configuration file section is divided into eight sections which corresponds to each of the installer stages:

- INPUT VALIDATION
- BUILDNODE ORCHESTRATION
- VALIDATION
- BAREMETAL INSTALL

- COMMON\_SETUP
- CEPH
- ORCHESTRATION
- VMTP

Inside each of these eight sections, there are tags divided on hierarchical levels. At the first level, the tag indicates the host(s) or path on which the command(s) run and from where the file(s) can be collected. The possible tags are as follows:

- - HOSTS\_MANAGEMENT: Run in Management node only
- - HOSTS\_CONTROL: Run in all the Control nodes
- - HOSTS COMPUTE: Run in all the Compute nodes
- - HOSTS STORAGE: Run in all the Storage nodes
- - HOSTS COMMON: Run in all the Compute and Control nodes
- - HOSTS ALL: Run in all the Compute, Control and Storage nodes

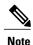

In any of these eight sections, if HOSTS tag is not specified then no information is collected for that stage.

For each of the hosts mentioned above there will be a second level tag which specifies where to run the command. The possible values of those tags are as follows:

- - SERVER\_FILES: Path(s) to the file(s) that tech-support needs to collect.
- SERVER\_COMMANDS: Command(s) or script name(s) which need to be executed directly on the
  desired server. The command(s) need to be already included in the \$PATH. For the scripts, please refer
  to the Custom Scripts paragraph below.
- CONTAINERS: Indicates the tech-support tool that the command(s) need to be executed and the files
  to be gathered from inside a container. See the following steps for more specific information of what
  can be added in this section.

In the CONTAINERS section, indicate the path in which container the commands should be executed or gathered from. This is done with a <container\_name> tag (Shown below are example of where to get the string for the <container\_name> tag):

- all containers: Execute inside all containers (regardless of the state).
- <container\_name>: This must be the name of a container and it indicates in which container to run the
  command or gather the information. This will run commands inside the container only if the mentioned
  container is up (as we cannot run commands on dead containers). Example of how to get the container
  name:
  - Execute **docker ps** and get the name (without any numbers) of the last column of output **docker ps -a**.

#### For example:

```
CONTAINER ID IMAGE COMMAND <snip> NAMES 81bc4e54cbfb <registry>/vmtp:4263 /bin/bash" vmtp 4263
```

The tech-support runs the linux commands on the server (from packages included in RHEL7.3). Add the name of the commands under the SERVER COMMANDS section of the configuration file to run the commands.

However, if the administrator wants to add a custom bash or python script to be executed in some set of servers in the cloud. In this case the user just needs to add the script into the custom-scripts directory on the current directory path (/root/openstack-configs/tech-support/) and add the script name into the corresponding SERVER COMMANDS section.

The tech-support tool will scp the script(s) included in the custom-scripts directory into the appropriate cloud nodes where it will be executed (as# indicated in this config file) and capture the output (stdout and stderr) and add it to the collection of files collected by the tech-support tool. It is assumed that the scripts are self-standing and independent and needs no external input.

Following is an example of a custom tech-support configuration file. This is just an example of what information the tech-support tool will gather if given the following configuration file:

```
COMMON SETUP:
  HOST\overline{S} ALL:
                # All compute, control and storage hosts
    SERVER FILES:
      - /usr/lib/docker-storage-setup
    SERVER_COMMANDS:
      - docker info
      - my script.sh
    CONTAINERS:
      all containers: #execute in all containers (even if they are in down state)
        CONTAINER_COMMANDS:
          - docker inspect
          - docker logs
      logstash:
        CONTAINER FILES:
           - /var/log/
        CONTAINER COMMANDS:
           - ls -l
```

Given this example of configuration, and assuming that the installer ended in at least the COMMON\_SETUP state, the tech-support tool will run under all OpenStack nodes (Compute, Control and Storage) and it will:

- Gather (if exists) the contents of /usr/lib/docker-storage-setup file.
- Run docker info command and collect the output.
- Run **my\_script.sh** and collect the output. The **my\_script.sh** is an example of a bash script which the user previously added to the /root/openstack-configs/tech-support/custom-scripts directory.
- Collect the output of docker inspect and docker logs for all containers.
- Collect the files in /var/log inside the logstash container (if there is container with that name). This is equivalent to running the following command (where /tmp indicates a temporary location where the tech-support tool gathers all the information): **docker cp logstash\_{tag}:/var/log//tmp.**
- Collect the output of the command docker exec logstash {{tag}}: ls -l.

.

## **Tech-support when servers are offline**

If one or more cloud nodes are not reachable, you will not be able to collect the information from the servers.. In this case, you can connect through the KVM console into those servers and run the local tech-support tool.

**Step 1** To run the local tech-support tool run the following command:

/root/tech support offline

**Step 2** Cisco VIM tech\_support\_offline will collect the logs and other troubleshooting output from the server and put it in the location of that server:

/root/tech support

Note

Then after the server is reachable again, the user can just use the Cisco VIM tech-support tool which will collect all files under the /root/tech-support/ directory among with the rest of the VIM logs which will be used to debug any issue offline.

# Disk-maintenance tool to manage physical drives

In VIM 2.2 you can use the disk-maintenance tool to check the status of all physical drives that are present in running and operational nodes in the following roles -

- · Management
- Control (all or specific nodes)
- Compute (all or specific nodes)

This provides the information about the current status of the physical drives - if they are in Online, Offline, Rebuilding, Unconfigured Good or JBOD states if all disks are ok. If not, the disks that have gone bad are displayed with the slot number and server information, that needs to be replaced. When multiple disks needs to be replaced, we recommend you to execute the remove/add of the node.

- Physically remove and insert a new disk before attempting to replace.
- For smooth operation, wipe out disk before attempting replace operations.
- Call Cisco TAC if any issue is hit. Do not reattempt.

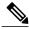

Note

Make sure that each node is running with hardware RAID, the steps for which can be found in the section titled Recovering Compute Node Scenario. Refer to step 15 of the section "Upgrading Cisco VIM Software Using a USB" on how to move the pod from hardware RAID to software RAID.

### To check the status of the Disk Management run the following commands:

```
[root@cork-mgmt] # ciscovim help diskmgmt
usage: ciscovim diskmgmt [--server <node1, node2,...>] [-y]
                         (--check disks <disk check server roles> | --replace disks
<disk replace server roles>)
HDD maintenance helper
Optional arguments:
  --server <node1,node2,...>
                                  List of specific control/compute hostnames
  -y, --yes
                                  Yes option to perform the action
  --check disks <disk check server roles>
                                  all, management, control, compute - Run on all
                                  servers and/or on management server and/or
                                  on all controller servers and/or on all
                                  compute servers.
  --replace disks <disk replace server roles>
                                  all, management, control, compute - Run on all
                                  servers and/or on management server and/or
                                  on all controller servers and/or on all
                                  compute servers.
```

[root@EMC-Testbed ~]# ciscovim diskmgmt --check\_disks all

Perform the action. Continue (Y/N)Y

| +                         | +           | +                | +               |                                       |
|---------------------------|-------------|------------------|-----------------|---------------------------------------|
| Message                   | Host<br>+   | Role             | Server          | State                                 |
| '<br>  Raid Health Status | EMC-Testbed | <br>  management | <br>  localhost | Optimal                               |
| I                         | i13-20      | control          | 15.0.0.7        | Optimal                               |
|                           | i13-22      | control          | 15.0.0.5        | Optimal                               |
|                           | i13-21      | control          | 15.0.0.8        | Optimal                               |
|                           | i13-23      | compute          | 15.0.0.6        | Optimal                               |
| I                         | i13-24      | compute          | 15.0.0.10       | Optimal                               |
| I                         | 1           |                  |                 | I                                     |
| VD Health Status          | EMC-Testbed | management       | localhost       | Optimal                               |
| I                         | i13-20      | control          | 15.0.0.7        | Optimal                               |
| I                         | i13-22      | control          | 15.0.0.5        | Optimal                               |
| I                         | i13-21      | control          | 15.0.0.8        | Optimal                               |
| I                         | i13-23      |                  | 15.0.0.6        | Optimal                               |
|                           | i13-24      | compute          | 15.0.0.10       | Optimal                               |
|                           | l           |                  |                 |                                       |
| RAID Level and Type       | EMC-Testbed |                  | localhost       | · · · · · · · · · · · · · · · · · · · |
|                           | i13-20      |                  | 15.0.0.7        | Type - HW; Level - RAID10             |
|                           | i13-22      | control          | 15.0.0.5        | Type - HW; Level - RAID10             |

| I                          | i13-21      | control    | 15.0.0.8  | Type - HW; Level - RAID10 |
|----------------------------|-------------|------------|-----------|---------------------------|
| 1                          | i13-23      | compute    | 15.0.0.6  | Type - HW; Level - RAID10 |
| 1                          | i13-24      | compute    | 15.0.0.10 | Type - HW; Level - RAID1  |
| 1                          |             |            |           | I I                       |
| Number of Physical Disks   | EMC-Testbed | management | localhost | 4                         |
| 1                          | i13-20      | control    | 15.0.0.7  | 4                         |
| 1                          | i13-22      | control    | 15.0.0.5  | 5                         |
| I                          | i13-21      | control    | 15.0.0.8  | 4                         |
| 1                          | i13-23      | compute    | 15.0.0.6  | 5                         |
| I                          | i13-24      | compute    | 15.0.0.10 | 6                         |
| I                          | l           | l          |           |                           |
| Number of Virtual Disks    | EMC-Testbed | management | localhost | 1                         |
| I                          | i13-20      | control    | 15.0.0.7  | 1                         |
| I                          | i13-22      | control    | 15.0.0.5  | 1                         |
| I                          | i13-21      | control    | 15.0.0.8  | 1                         |
| I                          | i13-23      | compute    | 15.0.0.6  | 1                         |
| 1                          | i13-24      | compute    | 15.0.0.10 | 1                         |
| 1                          |             | l          |           |                           |
| Boot Drive Disk Media-Type | EMC-Testbed | management | localhost | HDD                       |
| I                          | i13-20      | control    | 15.0.0.7  | HDD                       |
|                            | i13-22      | control    | 15.0.0.5  | HDD                       |
|                            | i13-21      | control    | 15.0.0.8  | HDD                       |
|                            | i13-23      | compute    | 15.0.0.6  | HDD                       |
| I                          | i13-24      | compute    | 15.0.0.10 | SSD                       |
|                            |             |            |           | I                         |
| Spare disks available      | i13-22      | control    | 15.0.0.5  | Slot - 5; State - DHS     |
|                            |             | l          |           | l l                       |
|                            | i13-23      | compute    | 15.0.0.6  | Slot - 5; State - DHS     |
| I                          | l           |            |           | l I                       |
| I .                        | 1           | 1          |           |                           |

State Keys:

DHS-Dedicated Hot Spare|UGood-Unconfigured Good|GHS-Global Hotspare UBad-Unconfigured Bad|Onln-Online|Offln-Offline Rbld-Rebuilding|JBOD-Just a Bunch Of Disks

[root@EMC-Testbed ~]# ciscovim diskmgmt --check\_disks compute

Perform the action. Continue (Y/N)Y

| +                                  | +      | +       |                       | ++                                                   |
|------------------------------------|--------|---------|-----------------------|------------------------------------------------------|
| ,                                  | •      |         | Server                | '                                                    |
| Raid Health Status                 | i13-23 | compute |                       | Optimal                                              |
| <br>  VD Health Status<br>         |        |         | 15.0.0.6<br>15.0.0.10 | · •                                                  |
| <br>  RAID Level and Type<br>      | •      |         |                       | Type - HW; Level - RAID10   Type - HW; Level - RAID1 |
| <br>  Number of Physical Disks<br> | •      |         | 15.0.0.6<br>15.0.0.10 | •                                                    |
|                                    |        |         |                       | I I                                                  |

| Number of Virtual Disks    | i13-23   compute   15.0.0.6   1                     |    |
|----------------------------|-----------------------------------------------------|----|
| I                          | i13-24   compute   15.0.0.10   1                    |    |
| 1                          |                                                     |    |
| Boot Drive Disk Media-Type | i13-23   compute   15.0.0.6   HDD                   |    |
| 1                          | i13-24   compute   15.0.0.10   SSD                  |    |
| 1                          |                                                     |    |
| Spare disks available      | i13-23   compute   15.0.0.6   Slot - 5; State - DHS |    |
| I                          |                                                     |    |
| +                          | +                                                   | -+ |

[root@EMC-Testbed ~] # ciscovim diskmgmt --check\_disks control --server i13-22

Perform the action. Continue (Y/N)Y

| +                              | +            | +             | +               | +                               |
|--------------------------------|--------------|---------------|-----------------|---------------------------------|
| Message<br>+                   |              | •             | Server          | '                               |
| Raid Health Status             | •            |               |                 | •                               |
| <br>  VD Health Status         | <br>  i13-22 | <br>  control | <br>  15.0.0.5  | <br>  Optimal                   |
| <br>  RAID Level and Type      | <br>  i13-22 | <br>  control | <br>  15.0.0.5  | <br>  Type - HW; Level - RAID10 |
| <br>  Number of Physical Disks | <br>  i13-22 | <br>  control | <br>  15.0.0.5  | <br>  5                         |
| <br>  Number of Virtual Disks  | <br>  i13-22 | <br>  control | l<br>l 15.0.0.5 | <br>  1                         |
|                                |              | l             |                 |                                 |
| Boot Drive Disk Media-Type     | 113-22       | control       | 15.0.0.5        | ן<br>                           |
| Spare disks available          | i13-22<br>   | control<br>   | 15.0.0.5<br>    | Slot - 5; State - DHS<br>       |
| +                              | +            | +             | +               | +                               |

 $[{\tt root@EMC-Testbed} ~~] \# {\tt ciscovim \ diskmgmt \ --check\_disks \ control \ --server \ i13-24}$ 

Perform the action. Continue (Y/N)Y

| +                                | +            | +             | +               | <u> </u>                 |
|----------------------------------|--------------|---------------|-----------------|--------------------------|
| Message<br>+                     |              | •             | Server          |                          |
| Raid Health Status               |              |               |                 |                          |
| VD Health Status                 | i13-24       | <br>  compute | 15.0.0.10       | Degraded                 |
| <br>  RAID Level and Type        | <br>  i13-24 | <br>  compute | 15.0.0.10       | Type - HW; Level - RAID1 |
| <br>  Number of Physical Disks   | <br>  i13-24 | <br>  compute | <br>  15.0.0.10 | <br>  6                  |
| <br>  Number of Virtual Disks    | <br>  i13-24 | <br>  compute | <br>  15.0.0.10 | 1                        |
| <br>  Boot Drive Disk Media-Type | <br>  i13-24 | <br>  compute | <br>  15.0.0.10 | <br>  SSD                |
|                                  | 1            |               |                 |                          |
| BAD DISKS/ NEEDS CHECKING        | 113-24       | compute<br>   | 13.0.0.10       | Siot - 2; State - Offin  |

+-----+

[root@EMC-Testbed ~]# ciscovim diskmgmt --check disks control --server i13-21

Perform the action. Continue (Y/N)Y

| +                          |        |         | Server   | •                         |
|----------------------------|--------|---------|----------|---------------------------|
| Raid Health Status         | i13-21 | control | 15.0.0.8 | Need Attention            |
| VD Health Status           | i13-21 | control | 15.0.0.8 | Degraded                  |
| RAID Level and Type        | i13-21 | control | 15.0.0.8 | Type - HW; Level - RAID10 |
| Number of Physical Disks   | i13-21 | control | 15.0.0.8 | 4<br>                     |
| Number of Virtual Disks    | i13-21 | control | 15.0.0.8 | 1<br>1                    |
| Boot Drive Disk Media-Type | i13-21 | control | 15.0.0.8 | HDD                       |
| BAD DISKS/ NEEDS CHECKING  | i13-21 | control | 15.0.0.8 | Slot - 2; State - Offln   |

[root@EMC-Testbed ~]# ciscovim diskmgmt --check\_disks control --server i13-21

Perform the action. Continue (Y/N)Y

| Message                          |              | +<br>  Role<br>+ | Server   | State                     |
|----------------------------------|--------------|------------------|----------|---------------------------|
| Raid Health Status               | '            | '                |          | Need Attention            |
| VD Health Status                 | <br>  i13-21 | control          | 15.0.0.8 | Degraded                  |
| RAID Level and Type              | <br>  i13-21 | control          | 15.0.0.8 | Type - HW; Level - RAID10 |
| Number of Physical Disks         | <br>  i13-21 | control          | 15.0.0.8 | 4                         |
| Number of Virtual Disks          | <br>  i13-21 | control          | 15.0.0.8 | 1                         |
| Boot Drive Disk Media-Type       | <br>  i13-21 | control          | 15.0.0.8 | HDD                       |
| Disks currently Rebuilding       | <br>  i13-21 | control          | 15.0.0.8 | Slot - 2; State - Rbld    |
| <br>  DISK READY TO ADD AS SPARE | <br>  i13-21 | control          | 15.0.0.8 | Slot - 3; State - UGood   |

[root@EMC-Testbed ~]# ciscovim diskmgmt --replace\_disks control --server i13-21

## **OSD-maintenance tool**

In VIM 2.2 you can use the osd-maintenance tool to check the status of all OSDs that are present in running and operational block storage nodes. OSD maintenance tool gives you the detailed information about the current status of the OSDs - if they are Up or Down, in addition to what HDD corresponds to which OSD, including the slot number and server hostname.

- If a down OSD is discovered after check\_osds is performed, run cluster recovery and recheck.
- If still down, wait 30 minutes before attempting replace time for ceph-mon to sync
- Physically remove and insert a new disk before attempting replace.
- For smooth operation, please wipe out disk before attempting replace operations.
- Need a dedicated journal SSD for each storage server where osdmgmt is attempted.
- Only allowed to replace one OSD at a time. Space out each replace OSD by 30 minutes time for ceph-mon to sync.
- Call TAC if any issue is hit. Do not reattempt.

Examples of usage of this tool:

### To check the status of the OSDs run the following commands:

-y, --yes

```
Check status of OSDs on storage servers
 --check osds
 --replace osd
                              Replace a sepcific down OSD
[root@cork-mgmt tools]# ciscovim osdmgmt --check osds
Perform the action. Continue (Y/N)Y
                                        | Role | Server | State
                  | Host
| Message
  ------
 Overall OSD Status | cork-store-1.cisco.com | block storage | 8.8.8.11 | Optimal
                  | cork-store-3.cisco.com | block storage | 8.8.8.20 | Optimal
                   | cork-store-6.cisco.com | block storage | 8.8.8.13 | Needs Attention |
                   | cork-store-5.cisco.com | block storage | 8.8.8.19 | Optimal
                   | cork-store-4.cisco.com | block storage | 8.8.8.17 | Optimal
| Number of OSDs
                  | cork-store-1.cisco.com | block storage | 8.8.8.11 | 4
                  | cork-store-3.cisco.com | block storage | 8.8.8.20 | 8
                  | cork-store-6.cisco.com | block storage | 8.8.8.13 | 8
                  | cork-store-5.cisco.com | block storage | 8.8.8.19 | 8
                   | cork-store-4.cisco.com | block storage | 8.8.8.17 | 8
                             | Status | ID | HDD Slot | Path
                      | OSDs
                                                                | Mount
             ------
| cork-store-6.cisco.com | osd.33 | down | 33 | 6 (UGood) | Missing | Missing | Missing |
[root@cork-mgmt tools] # ciscovim osdmgmt --check osds --detail
Perform the action. Continue (Y/N)Y
                 | Host
                                        | Role | Server | State
| Message
| Overall OSD Status | cork-store-1.cisco.com | block storage | 8.8.8.11 | Optimal
                  | cork-store-3.cisco.com | block storage | 8.8.8.20 | Optimal
                   | cork-store-5.cisco.com | block storage | 8.8.8.19 | Optimal
                   | cork-store-6.cisco.com | block storage | 8.8.8.13 | Needs Attention |
                   | cork-store-4.cisco.com | block storage | 8.8.8.17 | Optimal
| Number of OSDs
                  | cork-store-1.cisco.com | block storage | 8.8.8.11 | 4
                  | cork-store-3.cisco.com | block storage | 8.8.8.20 | 8
                  | cork-store-5.cisco.com | block storage | 8.8.8.19 | 8
                  | cork-store-6.cisco.com | block storage | 8.8.8.13 | 8
                  | cork-store-4.cisco.com | block storage | 8.8.8.17 | 8
                      | OSDs | Status | ID | HDD Slot | Path
| Host
                                                                 | Mount
 | Journal |
```

Yes option to perform the action

| - 1 | <pre>cork-store-1.cisco.com   /dev/sda4  </pre>                                                                                                    | osd.0                                                                  | up                                  | 0                                                           | I                  | 5                                                                                 | 1 /                         | dev/sde1                                                                   | /v                                               | ar/lib/                                                                         | ceph/osd/                                                                                                    | ceph-0                                                                  |
|-----|----------------------------------------------------------------------------------------------------|------------------------------------------------------------------------|-------------------------------------|-------------------------------------------------------------|--------------------|-----------------------------------------------------------------------------------|-----------------------------|----------------------------------------------------------------------------|--------------------------------------------------|---------------------------------------------------------------------------------|----------------------------------------------------------------------------------------------------|-------------------------------------------------------------------------|
| I   | /dev/sdb4                                                                                                    | osd.1                                                                  | up                                  | 1                                                           | I                  | 6                                                                                 | 1 /                         | dev/sdf1                                                                   | /v                                               | ar/lib/                                                                         | ceph/osd/                                                                                                    | ceph-1                                                                  |
| I   | /dev/sds1                                                                                                    | osd.2                                                                  | up                                  | 2                                                           | I                  | 7                                                                                 | 1 /                         | dev/sdg1                                                                   | /v                                               | ar/lib/                                                                         | ceph/osd/                                                                                                    | ceph-2                                                                  |
| I   | /dev/sdd4                                                                                                    | osd.7                                                                  | up                                  | 7                                                           | I                  | 8                                                                                 | 1 /                         | dev/sdh1                                                                   | /v                                               | ar/lib/                                                                         | ceph/osd/                                                                                                    | ceph-7                                                                  |
| I   | 1                                                                                                    | I                                                                      | I                                   | I                                                           | I                  |                                                                                   | I                           |                                                                            | I                                                |                                                                                 |                                                                                                    |                                                                         |
| I   | cork-store-3.cisco.com                                                                                                    | osd.3                                                                  | up                                  | 3                                                           | I                  | 5 (JBOD)                                                                          | 1 /                         | dev/sdc1                                                                   | /v                                               | ar/lib/                                                                         | ceph/osd/                                                                                                    | ceph-3                                                                  |
| I   | /dev/sdl1                                                                                                    | osd.8                                                                  | up                                  | 8                                                           | I                  | 4 (JBOD)                                                                          | 1 /                         | dev/sdd1                                                                   | /v                                               | ar/lib/                                                                         | ceph/osd/                                                                                                    | ceph-8                                                                  |
| ١   |                                                                                                    | osd.12                                                                 | up                                  | 12                                                          | I                  | 3 (JBOD)                                                                          | /d                          | lev/sde1                                                                   | /va                                              | r/lib/c                                                                         | eph/osd/d                                                                                                    | ceph-12                                                                 |
|     | /dev/sdl2                                                                                                    | osd.16                                                                 | up                                  | 16                                                          | I                  | 8 (JBOD)                                                                          | /d                          | ev/sdf1                                                                    | /va                                              | r/lib/c                                                                         | eph/osd/o                                                                                                    | ceph-16                                                                 |
|     | /dev/sdk3                                                                                                    | osd.20                                                                 | up                                  | 20                                                          | I                  | 9 (JBOD)                                                                          | /d                          | lev/sdg1                                                                   | /va                                              | r/lib/c                                                                         | eph/osd/o                                                                                                    | ceph-20                                                                 |
|     |                                                                                                    | osd.24                                                                 | up                                  | 24                                                          | I                  | 7 (JBOD)                                                                          | /d                          | ev/sdh1                                                                    | /va                                              | r/lib/c                                                                         | eph/osd/o                                                                                                    | ceph-24                                                                 |
|     |                                                                                                    | osd.28                                                                 | up                                  | 28                                                          | I                  | 10 (JBOD)                                                                         | /d                          | lev/sdi1                                                                   | /va                                              | r/lib/c                                                                         | eph/osd/o                                                                                                    | ceph-28                                                                 |
|     | /dev/sdl4                                                                                                    | osd.32                                                                 | up                                  | 32                                                          | I                  | 6 (JBOD)                                                                          | /d                          | lev/sdj1                                                                   | /va                                              | r/lib/c                                                                         | eph/osd/o                                                                                                    | ceph-32                                                                 |
|     | / / dev/ Sd14                                                                                                    | I                                                                      | I                                   | I                                                           | I                  |                                                                                   | I                           |                                                                            | I                                                |                                                                                 |                                                                                                    |                                                                         |
|     |                                                                                                    |                                                                        |                                     |                                                             |                    |                                                                                   |                             |                                                                            |                                                  |                                                                                 |                                                                                                    |                                                                         |
| -   | cork-store-5.cisco.com                                                                                                    | osd.5                                                                  | up                                  | 5                                                           | I                  | 8 (JBOD)                                                                          | 1 /                         | dev/sdc1                                                                   | /v                                               | ar/lib/                                                                         | ceph/osd/                                                                                                    | ceph-5                                                                  |
|     | /dev/sdk1                                                                                                    | osd.5                                                                  | -                                   | 5<br>  11                                                   | I<br>I             | 8 (JBOD)<br>3 (JBOD)                                                              |                             |                                                                            |                                                  |                                                                                 | ceph/osd/                                                                                                    | _                                                                       |
|     | /dev/sdk1  <br>  /dev/sdl1                                                                                                    |                                                                        | up                                  |                                                             | <br> -<br>         |                                                                                   | /d                          | ev/sdd1                                                                    | /va                                              | r/lib/c                                                                         | _                                                                                                    | ceph-11                                                                 |
|     | /dev/sdk1  <br>  /dev/sdl1  <br>  /dev/sdk2                                                                                                    | osd.11                                                                 | up<br>up                            | 11                                                          | <br> -<br> -<br> - | 3 (JBOD)                                                                          | /d<br>  /d                  | ev/sdd1<br>ev/sde1                                                         | /va<br>  /va                                     | r/lib/c<br>r/lib/c                                                              | eph/osd/c                                                                                                    | ceph-11                                                                 |
|     | /dev/sdk1     /dev/sdl1     /dev/sdk2     /dev/sdl2                                                                                                    | osd.11  <br>  osd.14                                                   | up<br>up<br>up                      | 11                                                          | <br>               | 3 (JBOD)<br>10 (JBOD)                                                             | /d<br>  /d<br>  /d          | dev/sdd1<br>dev/sde1<br>dev/sdf1                                           | /va<br>  /va<br>  /va                            | r/lib/c<br>r/lib/c<br>r/lib/c                                                   | eph/osd/c                                                                                                    | ceph-11 ceph-14 ceph-19                                                 |
|     | /dev/sdk1     /dev/sdl1     /dev/sdk2     /dev/sdl2     /dev/sdk3                                                                                                | osd.11   osd.14   osd.19                                               | up<br>up<br>up                      | 11<br>  14<br>  19                                          | <br>               | 3 (JBOD)<br>10 (JBOD)<br>5 (JBOD)                                                 | /d<br>  /d<br>  /d          | ev/sdd1 ev/sde1 ev/sdf1 ev/sdg1                                            | /va<br>  /va<br>  /va                            | r/lib/c r/lib/c r/lib/c r/lib/c                                                 | eph/osd/c                                                                                                    | ceph-11 ceph-14 ceph-19 ceph-22                                         |
|     | /dev/sdk1     /dev/sdl1     /dev/sdk2     /dev/sdl2     /dev/sdk3     /dev/sdl3                                                                                  | osd.11   osd.14   osd.19   osd.22                                      | up up up up up                      | 11<br>  14<br>  19                                          | <br>               | 3 (JBOD) 10 (JBOD) 5 (JBOD) 7 (JBOD)                                              | /d<br>  /d<br>  /d<br>  /d  | ev/sdd1 ev/sde1 ev/sdf1 ev/sdg1 ev/sdh1                                    | /va<br>  /va<br>  /va<br>  /va                   | r/lib/c r/lib/c r/lib/c r/lib/c r/lib/c                                         | eph/osd/c eph/osd/c eph/osd/c                                                                                                    | ceph-11 ceph-14 ceph-19 ceph-22 ceph-25                                 |
|     | /dev/sdk1     /dev/sdl1     /dev/sdk2     /dev/sdl2     /dev/sdk3     /dev/sdl3     /dev/sdk4                                                                    | osd.11   osd.14   osd.19   osd.22   osd.25                             | up up up up up up                   | 11<br>  14<br>  19<br>  22<br>  25                          |                    | 3 (JBOD) 10 (JBOD) 5 (JBOD) 7 (JBOD) 4 (JBOD)                                     | /d   /d   /d   /d           | ev/sdd1 ev/sdf1 ev/sdg1 ev/sdh1 ev/sdh1                                    | /va<br>  /va<br>  /va<br>  /va<br>  /va          | r/lib/c r/lib/c r/lib/c r/lib/c r/lib/c                                         | eph/osd/deph/osd/deph | ceph-11 ceph-14 ceph-19 ceph-22 ceph-25 ceph-30                         |
|     | /dev/sdk1     /dev/sdl1     /dev/sdk2     /dev/sdl2     /dev/sdk3     /dev/sdl3     /dev/sdk4                                                                    | osd.11   osd.14   osd.19   osd.22   osd.25   osd.30                    | up up up up up up                   | 11<br>  14<br>  19<br>  22<br>  25                          |                    | 3 (JBOD) 10 (JBOD) 5 (JBOD) 7 (JBOD) 4 (JBOD) 6 (JBOD)                            | /d   /d   /d   /d           | ev/sdd1 ev/sdf1 ev/sdg1 ev/sdh1 ev/sdh1                                    | /va<br>  /va<br>  /va<br>  /va<br>  /va          | r/lib/c r/lib/c r/lib/c r/lib/c r/lib/c                                         | eph/osd/o eph/osd/o eph/osd/o eph/osd/o                                                                                                    | ceph-11 ceph-14 ceph-19 ceph-22 ceph-25 ceph-30                         |
|     | /dev/sdk1     /dev/sdl1     /dev/sdk2     /dev/sdl2     /dev/sdk3     /dev/sdl3     /dev/sdk4     /dev/sdl4     cork-store-6.cisco.com                           | osd.11   osd.14   osd.19   osd.22   osd.25   osd.30   osd.34           | up up up up up up                   | 11<br>  14<br>  19<br>  22<br>  25<br>  30<br>  34          |                    | 3 (JBOD) 10 (JBOD) 5 (JBOD) 7 (JBOD) 4 (JBOD) 6 (JBOD)                            | /d   /d   /d   /d   /d   /d | ev/sdd1 ev/sde1 ev/sdg1 ev/sdh1 ev/sdi1 ev/sdj1                            | /va<br>  /va<br>  /va<br>  /va<br>  /va          | r/lib/c r/lib/c r/lib/c r/lib/c r/lib/c r/lib/c r/lib/c                         | eph/osd/o eph/osd/o eph/osd/o eph/osd/o                                                                                                    | ceph-11 ceph-14 ceph-19 ceph-22 ceph-25 ceph-30 ceph-34                 |
|     | /dev/sdk1     /dev/sdl1     /dev/sdk2     /dev/sdl2     /dev/sdk3     /dev/sdl3     /dev/sdk4     /dev/sdl4     cork-store-6.cisco.com                           | osd.11   osd.14   osd.19   osd.22   osd.25   osd.30   osd.34           | up up up up up up up                | 11<br>  14<br>  19<br>  22<br>  25<br>  30<br>  34          |                    | 3 (JBOD) 10 (JBOD) 5 (JBOD) 7 (JBOD) 4 (JBOD) 6 (JBOD) 9 (JBOD)                   | /d   /d   /d   /d   /d   /d | ev/sdd1 ev/sde1 ev/sdg1 ev/sdh1 ev/sdi1 ev/sdj1 dev/sdj1                   | /va<br>  /va<br>  /va<br>  /va<br>  /va<br>  /va | r/lib/c r/lib/c r/lib/c r/lib/c r/lib/c r/lib/c r/lib/c                         | eph/osd/d eph/osd/d eph/osd/d eph/osd/d eph/osd/d eph/osd/d                                                                                                    | ceph-11 ceph-14 ceph-19 ceph-22 ceph-25 ceph-30 ceph-34                 |
|     | /dev/sdk1     /dev/sdl1     /dev/sdk2     /dev/sdl2     /dev/sdk3     /dev/sdl3     /dev/sdk4     /dev/sdl4     cork-store-6.cisco.com   /dev/sdk1     /dev/sdl1 | osd.11   osd.14   osd.19   osd.22   osd.25   osd.30   osd.34     osd.6 | up up up up up up up up up          | 11<br>  14<br>  19<br>  22<br>  25<br>  30<br>  34          |                    | 3 (JBOD) 10 (JBOD) 5 (JBOD) 7 (JBOD) 4 (JBOD) 6 (JBOD) 9 (JBOD) 7 (JBOD) 7 (JBOD) | /d   /d   /d   /d   /d   /d | ev/sdd1 ev/sde1 ev/sdf1 ev/sdg1 ev/sdh1 ev/sdi1 ev/sdj1 dev/sdc1 dev/sdc1  | /va<br>  /va<br>  /va<br>  /va<br>  /va<br>  /va | r/lib/c r/lib/c r/lib/c r/lib/c r/lib/c r/lib/c r/lib/c r/lib/c r/lib/c         | eph/osd/o eph/osd/o eph/osd/o eph/osd/o eph/osd/o eph/osd/o                                                                                                    | ceph-11 ceph-14 ceph-19 ceph-22 ceph-25 ceph-30 ceph-34 ceph-34         |
|     | /dev/sdk1     /dev/sdl1     /dev/sdk2     /dev/sdl2     /dev/sdk3     /dev/sdl3     /dev/sdk4     /dev/sdl4     cork-store-6.cisco.com   /dev/sdk1               | osd.11   osd.14   osd.19   osd.22   osd.25   osd.30   osd.34     osd.6 | up up up up up up up up up up up up | 11<br>  14<br>  19<br>  22<br>  25<br>  30<br>  34<br>    6 |                    | 3 (JBOD) 10 (JBOD) 5 (JBOD) 7 (JBOD) 4 (JBOD) 6 (JBOD) 9 (JBOD) 7 (JBOD) 7 (JBOD) | /d   /d   /d   /d   /d   /d | ev/sdd1 ev/sde1 ev/sdf1 ev/sdg1 ev/sdh1 ev/sdi1 dev/sdj1 dev/sdc1 dev/sdc1 | /va<br>  /va<br>  /va<br>  /va<br>  /va<br>  /v  | r/lib/c r/lib/c r/lib/c r/lib/c r/lib/c r/lib/c r/lib/c r/lib/c ar/lib/ r/lib/c | eph/osd/o eph/osd/o eph/osd/o eph/osd/o eph/osd/o eph/osd/o ceph/osd/o ceph/osd/o                                                                                                    | ceph-11 ceph-14 ceph-19 ceph-22 ceph-25 ceph-30 ceph-34 ceph-34 ceph-34 |

```
| osd.21 | up
                         | 21 | 4 (JBOD) | /dev/sdg1 | /var/lib/ceph/osd/ceph-21
| /dev/sdk3 |
              | /dev/sdl3 |
              | /dev/sdk4 |
               | osd.33 | down | 33 | 6 (UGood) | Missing | Missing
 | Missing |
               | cork-store-4.cisco.com | osd.4 | up | 4 | 6 (JBOD) | /dev/sdb1 | /var/lib/ceph/osd/ceph-4
 | /dev/sdj1 |
              | osd.10 | up
                         | 10 | 7 (JBOD) | /dev/sdc1 | /var/lib/ceph/osd/ceph-10
| /dev/sdk1 |
              | osd.15 | up
                         | 15 | 4 (JBOD) | /dev/sdd1 | /var/lib/ceph/osd/ceph-15
| /dev/sdj2 |
              | osd.18 | up
                         | 18 | 8 (JBOD) | /dev/sde1 | /var/lib/ceph/osd/ceph-18
| /dev/sdk2 |
              | osd.23 | up
                         | 23 | 10 (JBOD) | /dev/sdf1 | /var/lib/ceph/osd/ceph-23
| /dev/sdj3 |
              | /dev/sdk3 |
              | /dev/sdj4 |
              | /dev/sdk4 |
[root@cork-mgmt tools] # ciscovim osdmgmt --check osds --server cork-store-4.cisco.com
Perform the action. Continue (Y/N)Y
            | Host
                           | Role
                                     | Server | State
| Message
+-----
| Overall OSD Status | cork-store-4.cisco.com | block storage | 8.8.8.17 | Optimal |
          | Number of OSDs | cork-store-4.cisco.com | block storage | 8.8.8.17 | 8
[root@cork-mgmt tools] # ciscovim osdmgmt --check osds --server cork-store-4.cisco.com --detail
Perform the action. Continue (Y/N)Y
+----+
                            | Role
                                      | Server | State |
| Overall OSD Status | cork-store-5.cisco.com | block_storage | 8.8.8.19 | Optimal |
| Number of OSDs
            | cork-store-5.cisco.com | block_storage | 8.8.8.19 | 8
+----+
```

```
| Status | ID | HDD Slot | Path
| Host
  | Journal |
| cork-store-5.cisco.com | osd.5 | up
                                         | 5 | 8 (JBOD) | /dev/sdc1 | /var/lib/ceph/osd/ceph-5
  | /dev/sdk1 |
                        | osd.11 | up
                                         | 11 | 3 (JBOD) | /dev/sdd1 | /var/lib/ceph/osd/ceph-11
  /dev/sdl1 |
                                         | 14 | 10 (JBOD) | /dev/sde1 | /var/lib/ceph/osd/ceph-14
                        | osd.14 | up
  /dev/sdk2 |
                        | osd.19 | up
                                         | 19 | 5 (JBOD)
                                                           | /dev/sdf1 | /var/lib/ceph/osd/ceph-19
  /dev/sdl2 |
                        | osd.22 | up
                                         | 22 | 7 (JBOD)
                                                           | /dev/sdg1 | /var/lib/ceph/osd/ceph-22
  /dev/sdk3 |
                                                           | /dev/sdh1 | /var/lib/ceph/osd/ceph-25
                        | osd.25 | up
                                         | 25 | 4 (JBOD)
  /dev/sdl3 L
                                         | 30 | 6 (JBOD) | /dev/sdi1 | /var/lib/ceph/osd/ceph-30
                        | osd.30 | up
  /dev/sdk4 |
                        | osd.34 | up
                                         | 34 | 9 (JBOD) | /dev/sdj1 | /var/lib/ceph/osd/ceph-34
 | /dev/sdl4 |
[root@cork-mgmt ~]# ciscovim osdmgmt --replace osd --server cork-store-6.cisco.com --osd osd.33
Perform the action. Continue (Y/N)Y
Successfully deleted, removed and replaced OSD osd.33 from server cork-store-6.cisco.com
| Host | New device UUID | New OSD.id | HDD Slot | Path | Mount | Journal |
| cork-store-6.cisco.com | UUID=297e4aac-adle-4755-9e90-9e3b79c86824 | 33 | 6 | /dev/sdj1 |
/var/lib/ceph/osd/ceph-33 | /dev/sdl4 |
```

# **Utility to resolve Cisco VIM Hardware Validation Failures**

The Cisco VIM Hardware Validation utility tool is used to perform hardware validation during the installation of UCS C-series servers. It captures the user and environmental hardware validation errors that occur during the installation process. The tool enables you to fix these errors based on the inputs you provide in the Command Line Interface (CLI). It validates the updated configurations to verify if the changes are applied properly. After the error is resolved, you can resume the installation from the point of failure.

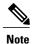

You cannot use the utility for the following tasks:

- Configuring BIOS settings for the B-series pods.
- Upgrading or changing the firmware version.
- Resolving hardware failures other than lom, hba, flexflash, pcie\_slot, power and vnic\_pxe\_boot.

## **Command Usage**

To capture the list of failures that can be resolved by using the utility, go to the install directory and execute the help command as shown below:

### # cd <installer-id>/clouddeploy

### # python hw validations.py -help .

The following shows the output of the help command.

```
usage: hw_validations.py [-h] [--resolve-failures RESOLVE_FAILURES]
[--validate VALIDATE OF] [-y]
                                  [--host HOSTS]
[--file SETUP FILE LOCATION]
UCS Hardware Validations
optional arguments:
-h, --help show this help message and exit
--resolve-failures RESOLVE_FAILURES, -rf RESOLVE_FAILURES
                         all - Fix all the failures.
                         lom - Fix LOM port(s) status failures.
hba - Fix HBA port status failures.
                         flexflash - Fix Flexflash failures.
pcie_slot - Fix PCIe slot status failures.
                         power - Fix Power failures.
                         vnic pxe boot - Fix Vnic PXE Boot statusfailures
-y, -yes --host HOSTS Comma separated list of hostnames
--file SETUP FILE LOCATION, -f SETUP FILE LOCATION
              Provide a valid 'setup_data.yaml' file
```

#### **Command Syntax**

# hw\_validations.py [-h] [--resolve-failures RESOLVE\_FAILURES] [--validate VALIDATE\_OF] [-y] [--host HOSTS] [--file SETUP\_FILE\_LOCATION]

The following table provides the description of the parameters of the command.

| Optional                                                  | Description                                                                                         |
|-----------------------------------------------------------|----------------------------------------------------------------------------------------------------|
| [-h],help                                                 | Provides detailed information about the command.                                                    |
| [resolve-failures RESOLVE_FAILURES], -rf RESOLVE_FAILURES | Enables you to specify the failure that you want to resolve. The optional arguments are as follows: |
| [-y]                                                      | Yes                                                                                                 |

| Optional                                            | Description                                                                                                    |
|-----------------------------------------------------|----------------------------------------------------------------------------------------------------|
| [host HOSTS]                                        | Enables you to specify the hostname of the server for which you want to resolve failures. You cannot specify ip address or cimc ip address of servers as arguments. You can specify a list of hostnames as comma separated arguments. |
|                                                     | If the -host option is not specified, the failures of all the servers that are specified in the setup_data.yaml file are resolved.                                                                                                    |
| [file SETUP_FILE_LOCATION] [-f SETUP_FILE_LOCATION] | Enables you to specify the name of a setup_data.yaml file.                                                                                                    |

# **Examples of Command Usage**

The following table provides the commonly used commands along with their examples.

| Purpose                                                                                                    | Syntax                                                                                                    | Example                                                                                                    |
|----------------------------------------------------------------------------------------------------|----------------------------------------------------------------------------------------------------|----------------------------------------------------------------------------------------------------|
| To resolve all failures.                                                                                      | python hw_validations.py<br>resolve-failures all -y                                                                                                 | python hw_validations.pyresolve-failures all -y                                                                                                    |
| To simultaneously resolve one or more failures.                                                               | python hw_validations.py<br>resolve-failures<br><failure-1>,<failure-2> -y</failure-2></failure-1>                                                  | To resolve the lom and hba status failures: python hw_validations.pyresolve-failures lom,hba -y                                                                                    |
| To resolve the errors by using the setup_data.yaml file.                                                      | python hw_validations.pyresolve-failures <failure-1>,<failure-2> -yfile <location-of-yaml file=""></location-of-yaml></failure-2></failure-1>       | To resolve the LOM status failures by using ~/save/setup_data.yaml file:  python hw_validations.pyresolve-failures lom,hba -yfile ~/save/setup_data.yaml                           |
| To resolve failures on a particular server as specified in the setup_data.yaml file by using the host option. | python hw_validations.pyresolve-failures <failure-1> -yhost <nameoflostsave-1>,<nameoflostsave-2></nameoflostsave-2></nameoflostsave-1></failure-1> | To resolve the PCIe slot failures on hiccup-controller-1 server as specified in the setup_data.yaml: python hw_validations.pyresolve-failures pcie_slot -yhost hiccup-controller-1 |